# Contact Manager

This document is for a previous release of cPanel & WHM. To view our latest documentation, visit our Ho me page.

#### **For cPanel & WHM 11.44**

(Home >> Server Contacts >> Contact Manager)

**[Overview](#page-0-0)** [Set your alert preferences](#page-0-1) [Types of events that trigger an alert](#page-0-2)

### <span id="page-0-0"></span>**Overview**

The Contact Manager interface allows you to specify when your server will send notifications for each communication method, and the priority of each type of alert.

#### **Notes:**

- Your server uses the system contact information for notifications, which the system administrator configured when they initially installed cPanel & WHM.
- To modify the system contact information, click Change Alert Destinations, or navigate to the [Basic cPanel & WHM Setup](https://documentation.cpanel.net/pages/viewpage.action?pageId=2427788) interf ace (Home >> Server Configuration >> Basic cPanel & WHM Setup).

## <span id="page-0-1"></span>**Set your alert preferences**

To set your alert preferences, perform the following steps:

1. Use the Alert Contact Priority Assignment section to specify the lowest alert priority that you wish to receive for each notification method. To receive no notifications via a notification method, select Disabled.

#### **Note:**

For example, if you wish to receive email alerts about events that have a High priority, select the High option next to Email.

- 2. Use the Alert Priority Assignment section to assign a priority level to an event. To disable notifications for an event type, select the Disabl ed option.
- 3. Click Save.

### <span id="page-0-2"></span>**Types of events that trigger an alert**

The following table describes the events that trigger each type of event that can trigger an alert:

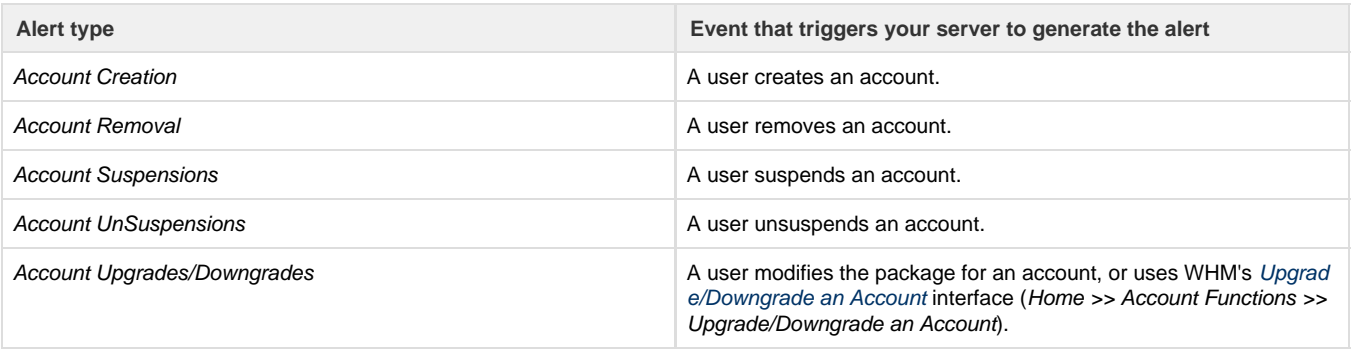

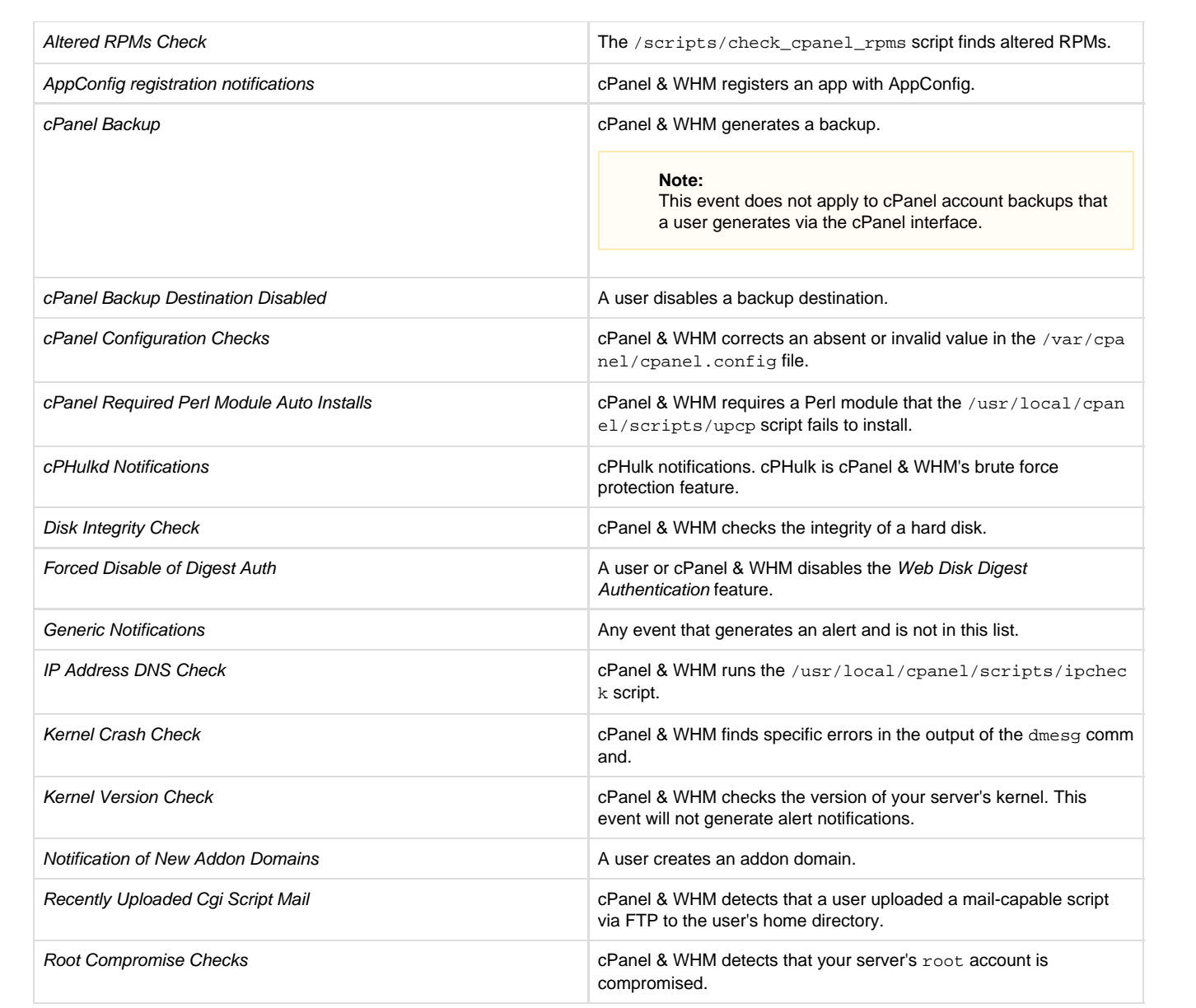